## Name of Solution:

Cloud REST API : Update Trigger on SFDC ACCOUNT

Business Requirement:

Create an Update Trigger on Salesforce Account object. This Trigger should call the REST API and start the Informatica cloud task to reflect the changes in the local database in realtime.

Solution URL:

<https://community.informatica.com/solutions/2411>

### Description:

An Informatica Cloud Data Synchronization (DSS) Task is used to load data and integrate applications, databases, and files. We can use a DSS Task to pull all updates and changes from the salesforce objects into the local system.

With the REST API, we can control when the integration task is fired off. So instead of relying on a manual/scheduled execution, we can start a cloud DSS task based on an event.

This Block demonstrates the use of REST API to start the Informatica Cloud Task in realtime.

### Download file contents:

- 1. Sample code for Apex Class and Apex Trigger
- 2. Target Table DDL

### Steps to create an Informatica Cloud DSS Task:

The Informatica Cloud DSS Task will upsert the data from Salesforce ACCOUNT object into the local database.

Choose the task operation as UPSERT.

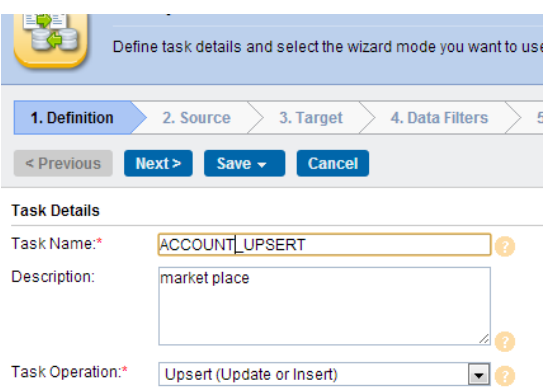

- Source is the Salesforce ACCOUNT object.
- Target is the Accounts table in the locally hosted database.
- In the data filter tab, use the below filter expression to get the incremental data from Salesforce ACCOUNT object.

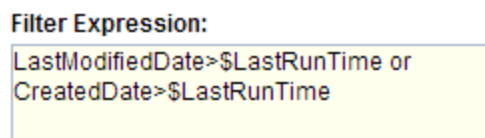

Check the field mappings and save the task in Informatica Cloud.

# Steps to setup in Salesforce Org

1. Login to your Salesforce org and navigate to the setup tab as shown in the below figure.

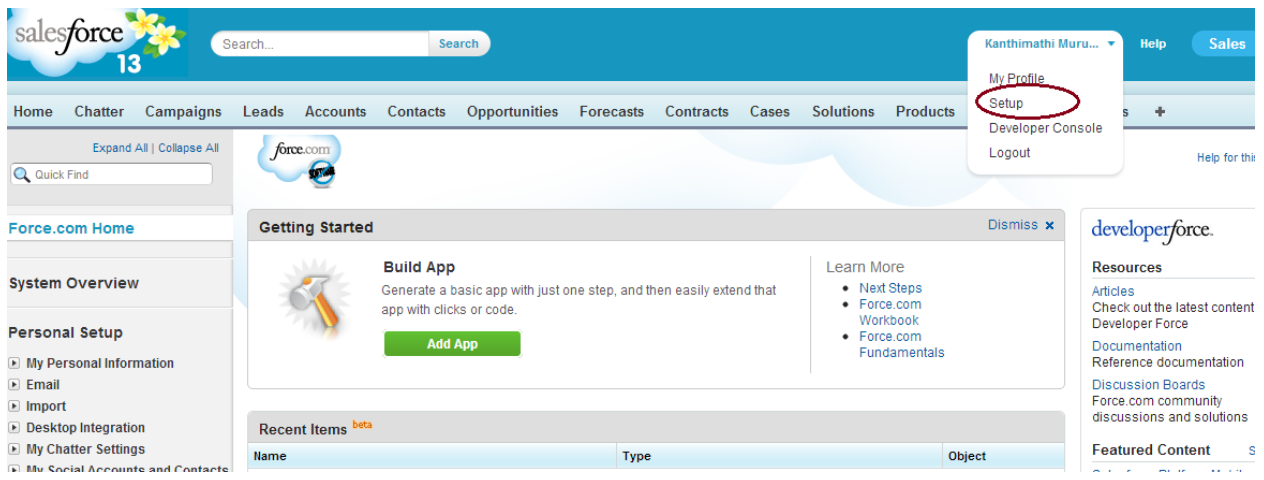

2. Navigate to Administration Setup tab in the bottom left of the setup page in your org. Click Security controls and then Remote Site Settings. Create a New remote site (for Informatica REST API). Put the base url of Informatica Cloud Web Service as shown in the below picture.

#### **Remote Site Edit**

Enter the URL for the remote site. All s-controls, JavaScript OnClick commands in custom buttons, Apex, and a salesforce.com

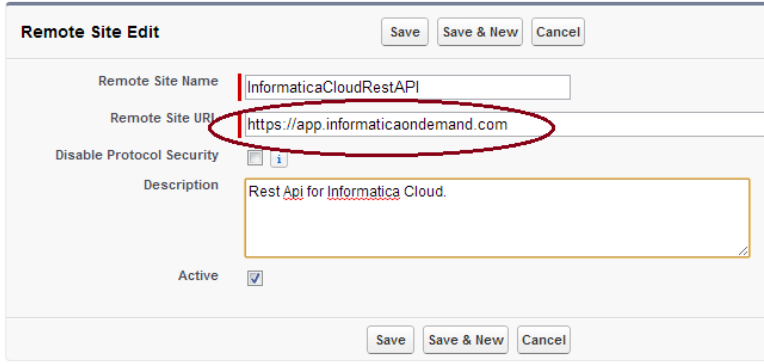

This allows the Salesforce to call Informatica API. SAVE it and check if it is active.

- 3. Create a new Apex Class to accept the parameters such as the name of the Informatica cloud task and make a call to the REST API.
	- Navigate to the App Setup tab on the left hand side of the setup page. Click Develop Tab and then click Apex Classes as shown in the below picture.
	- Click [here](apex_class.txt) to get a sample code for Apex Class with a method to call the Informatica REST API. (The code is also present in the attached file).
	- Provide the Informatica cloud Username,password,jobname and jobtype as specified in the example

Eq: AccountUpdate.runJob ('abcd@domain.com','password','REST\_API','DSS');

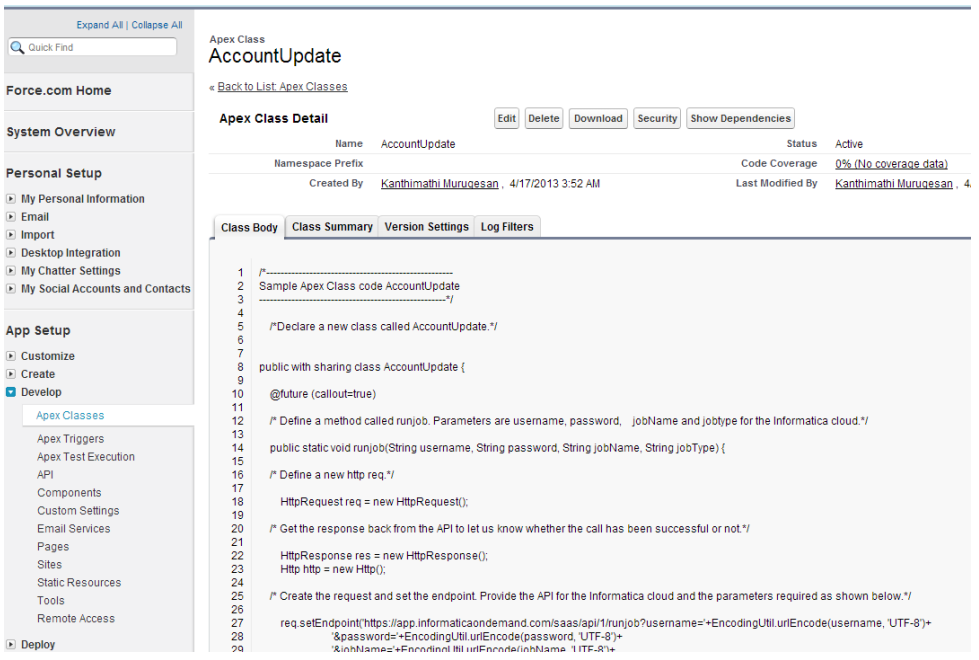

- Save and Check if the Class is verified.
- 4. Build an Apex Trigger to call the above created Apex Class, every time there is an update in the salesforce ACCOUNT object.
	- Navigate to the App setup on the left hand side of the setup page. Click Customize and then Accounts. Click Triggers and create a new one.
	- Click [here](Trigger.txt) to get a sample code for Apex Trigger to trigger the Apex Class whenever there is a change or update. (The code is also present in the attached file).

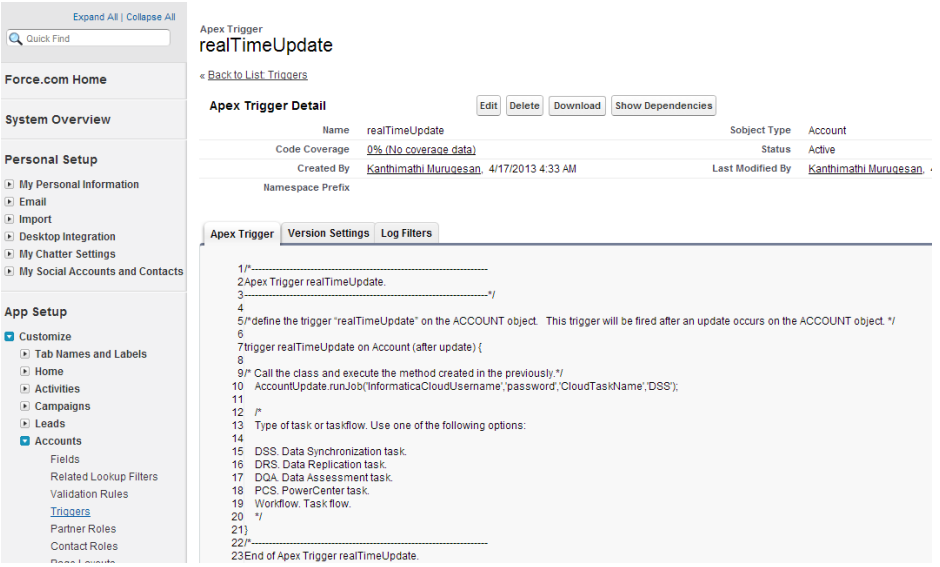

• Save and Check if the Class is verified.

### Steps to Test the code:

1. In Salesforce org go to the ACCOUNTS tab choose an existing account and edit it, for example change the billing city. Save it. As soon as you click the save button the trigger will fire off and call the Apex Class and

execute the method. The method will call the REST API. The REST API will then call the Informatica cloud task and the change made will be reflected in the database table.

- 2. You can see the Informatica task up and running in the Activity Monitor.
- 3. Once the task completed successfully open the database table and check if the change has been made.

### Useful links:

[Setting up a Flat File Connection in Informatica Cloud](https://community.informatica.com/docs/DOC-3093) [Setting up a Database Connection in Informatica Cloud](https://community.informatica.com/docs/DOC-3094) [Creating a Plug-In in Informatica Cloud](https://community.informatica.com/docs/DOC-3096)

Please rate this solution and share your feedback on Marketplace Website.

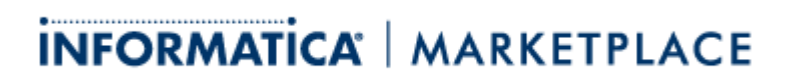

[Creating a Template in Informatica Cloud](https://community.informatica.com/docs/DOC-3095) [Building a Data Synchronization Task in Informatica Cloud](https://community.informatica.com/docs/DOC-3097)